## LDMTool and Windows 7, 64 Bit

The program LDMTool is designed for 32 Bit operating systems. You can use the program under Windows 7, 64 Bit with the following instructions:

- 1. Right click on the program's shortcut (.exe file).
- 2. Click on "Properties".
- 3. Click on the "Compatibility" tab. (See screenshot)
- 4. Click on the drop down menu arrow and select "Windows XP (Service Pack 3)".
- 5. Click "OK".

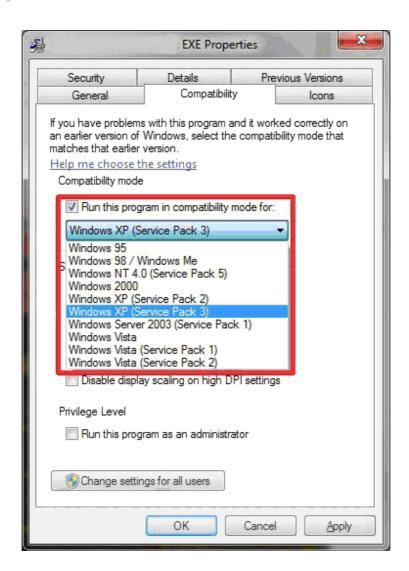